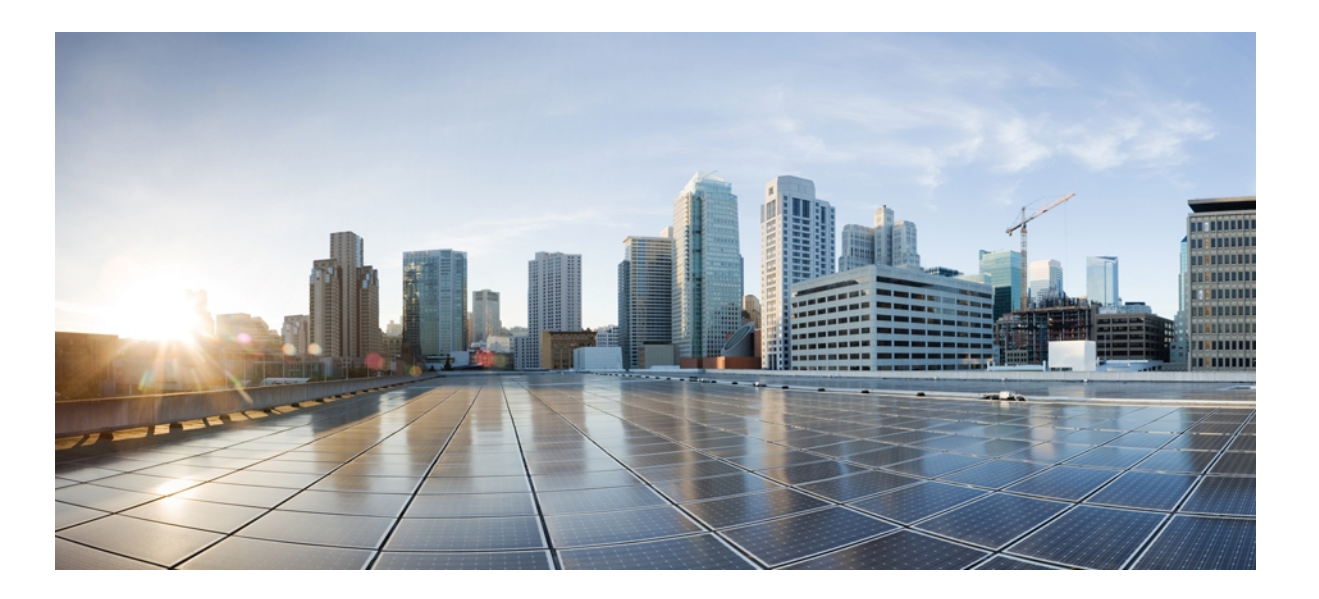

### **IP Routing: RIP Command Reference, Cisco IOS XE Release 3SE (Catalyst 3850 Switches)**

**First Published:** January 11, 2013 Last Modified: January 11, 2013

### **Americas Headquarters**

Cisco Systems, Inc. 170 West Tasman Drive San Jose, CA 95134-1706 USA http://www.cisco.com Tel: 408 526-4000 800 553-NETS (6387) Fax: 408 527-0883

© 2013 Cisco Systems, Inc. All rights reserved.

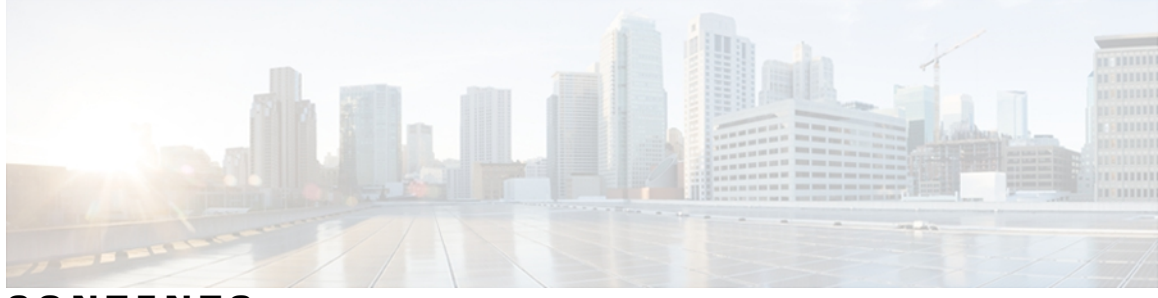

**CONTENTS**

 $\mathbf I$ 

### **CHAPTER 1 RIP [Commands](#page-4-0) 1**

[auto-summary](#page-5-0) (RIP) **2** bfd [all-interfaces](#page-6-0) **3** [default-metric](#page-9-0) (RIP) **6** ip rip [authentication](#page-11-0) key-chain **8** ip rip receive [version](#page-12-0) **9** ip rip send [version](#page-14-0) **11** ip [split-horizon](#page-16-0) (RIP) **13** ip [summary-address](#page-18-0) rip **15** [offset-list](#page-20-0) (RIP) **17** [router](#page-22-0) rip **19** [timers](#page-23-0) basic (RIP) **20** [validate-update-source](#page-26-0) **23** [version](#page-27-0) **24**

 $\overline{\phantom{a}}$ 

I

<span id="page-4-0"></span>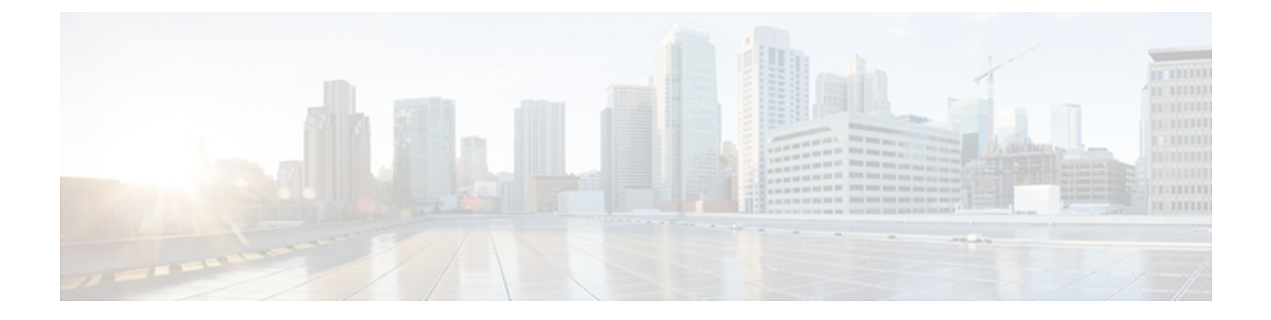

# **RIP Commands**

- [auto-summary](#page-5-0) (RIP), page 2
- bfd [all-interfaces,](#page-6-0) page 3
- [default-metric](#page-9-0) (RIP), page 6
- ip rip [authentication](#page-11-0) key-chain, page 8
- ip rip receive [version,](#page-12-0) page 9
- ip rip send [version,](#page-14-0) page 11
- ip [split-horizon](#page-16-0) (RIP), page 13
- ip [summary-address](#page-18-0) rip, page 15
- [offset-list](#page-20-0) (RIP), page 17
- [router](#page-22-0) rip, page 19
- [timers](#page-23-0) basic (RIP), page 20
- [validate-update-source,](#page-26-0) page 23
- [version,](#page-27-0) page 24

 $\mathbf I$ 

## <span id="page-5-0"></span>**auto-summary (RIP)**

To restore the default behavior of automatic summarization of subnet routes into network-level routes, use the **auto-summary** command in router configuration mode. Todisable thisfunction and send subprefix routing information across classful network boundaries, use the **no** form of this command.

**auto-summary**

**no auto-summary**

- **Syntax Description** This command has no arguments or keywords.
- **Command Default** Enabled (the software summarizes subprefixes to the classful network boundary when crossing classful network boundaries).
- **Command Modes** Router configuration

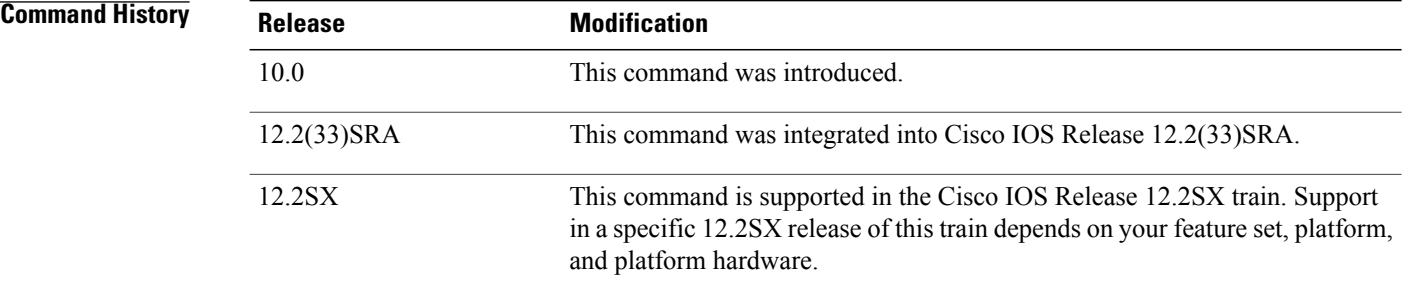

**Usage Guidelines** Route summarization reduces the amount of routing information in the routing tables.

RIP Version 1 always uses automatic summarization. If you are using RIP Version 2, you can turn off automatic summarization by specifying the**no auto-summar**y command. Disable automatic summarization if you must perform routing between disconnected subnets. When automatic summarization is off, subnets are advertised.

**Examples** In the following example, network numbers are not summarized automatically:

router rip version 2 no auto-summary

Π

# <span id="page-6-0"></span>**bfd all-interfaces**

To enable Bidirectional Forwarding Detection (BFD) for all interfaces participating in the routing process, use the **bfd all-interfaces** command in router configuration or address family interface configuration mode. To disable BFD for all neighbors on a single interface, use the **no** form of this command.

**bfd all-interfaces no bfd all-interfaces**

**Syntax Description** This command has no arguments or keywords.

**Command Default** BFD is disabled on the interfaces participating in the routing process.

**Command Modes** Router configuration (config-router) Address family interface configuration (config-router-af)

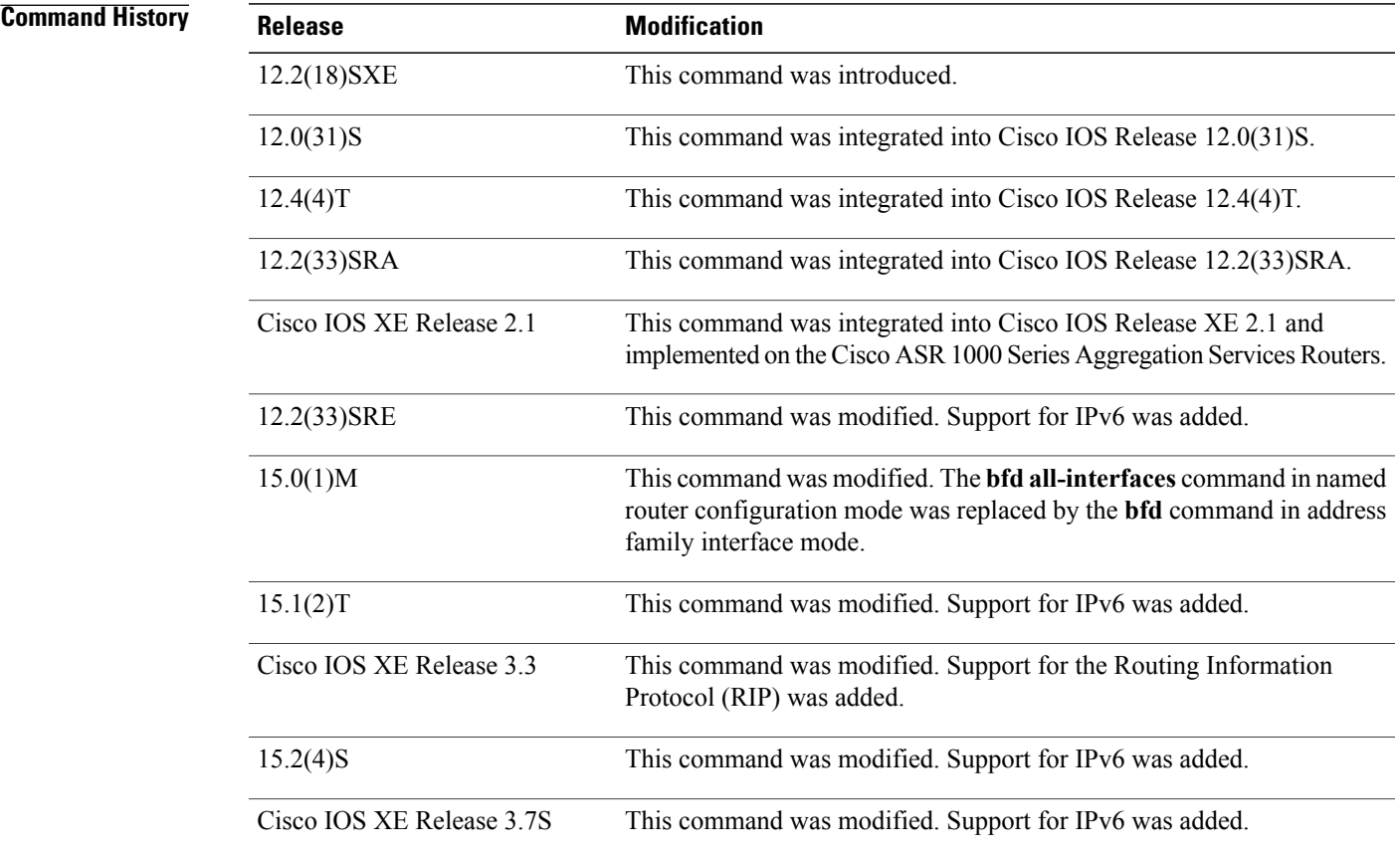

**Usage Guidelines** There are two methods to configure routing protocols to use BFD for failure detection. To enable BFD for all interfaces, enter the **bfd all-interfaces** command in router configuration mode. In Cisco IOS Release 12.4(24)T, Cisco IOS 12.2(33)SRA, and earlier releases, the **bfd all-interfaces** command works in router configuration mode and address family interface mode.

> In Cisco IOS Release 15.0(1)M and later releases, the **bfd all-interfaces** command in named router configuration mode is replaced by the **bfd** command in address family interface configuration mode. Use the **bfd** command in address family interface configuration mode to achieve the same functionality as that of the **bfd all-interfaces** command in router configuration mode.

**Examples** The following example shows how to enable BFD for all Enhanced Interior Gateway Routing Protocol (EIGRP) neighbors:

> Router> **enable** Router# **configure terminal** Router(config)# **router eigrp 123** Router(config-router)# **bfd all-interfaces** Router(config-router)# **end**

The following example shows how to enable BFD for all Intermediate System-to-Intermediate System (IS-IS) neighbors:

Router> **enable** Router# **configure terminal** Router(config)# **router isis tag1** Router(config-router)# **bfd all-interfaces** Router(config-router)# **end** The following example shows how to enable BFD for all Open Shortest Path First (OSPF) neighbors:

```
Router> enable
Router# configure terminal
Router(config)# router ospf 123
Router(config-router)# bfd all-interfaces
Router(config-router)# end
```
The following example shows how to enable BFD for all EIGRP neighbors, using the **bfd** command in address family interface configuration mode:

```
Router> enable
Router# configure terminal
Router(config)# router eigrp my_eigrp
Router(config-router)# address family ipv4 autonomous-system 100
Router(config-router-af)# af-interface FastEthernet 0/0
Router(config-router-af)# bfd
The following example shows how to enable BFD for all Routing Information Protocol (RIP) neighbors:
```

```
Router> enable
Router# configure terminal
Router(config)# router rip
Router(config-router)# bfd all-interfaces
Router(config-router)# end
The following example shows how to enable IPv6 BFD for all IS-IS neighbors, in address family interface
configuration mode:
```

```
Router> enable
Router# configure terminal
Router(config)# router isis
Router(config-router)# address family ipv6
```
Router(config-router-af)# **bfd all-interfaces** Router(config-router-af)# **end**

### **Related Commands**

 $\mathbf I$ 

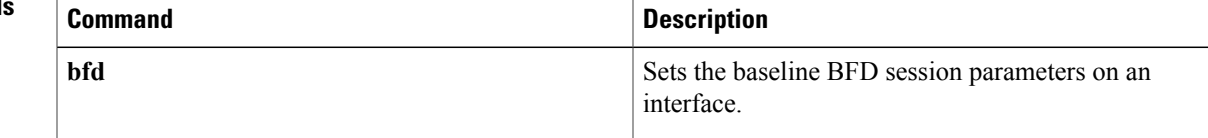

## <span id="page-9-0"></span>**default-metric (RIP)**

To set default metric values for Routing Information Protocol ( RIP), use the **default-metric** command in router configuration mode. To return to the default state, use the **no** form of this command.

**default-metric** *number-value*

**no default-metric** [ *number-value* ]

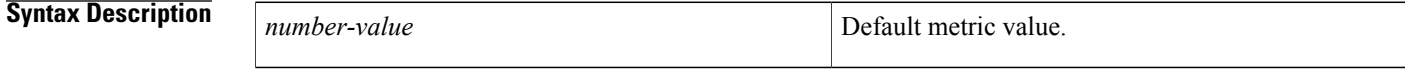

**Command Default** Built-in, automatic metric translations, as appropriate for each routing protocol

**Command Modes** Router configuration

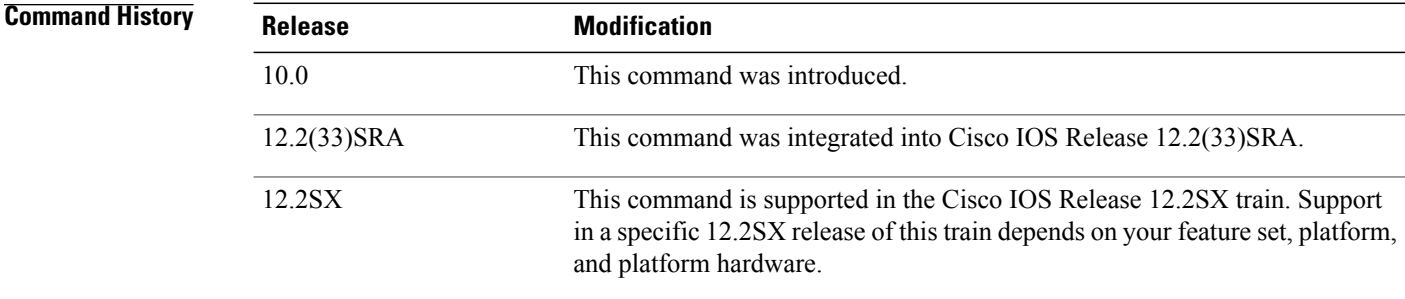

**Usage Guidelines** T he **default-metric** command is used in conjunction with the **redistribute** router configuration command to cause the current routing protocol to use the same metric value for all redistributed routes. A default metric helps solve the problem of redistributing routes with incompatible metrics. Whenever metrics do not convert, using a default metric provides a reasonable substitute and enables the redistribution to proceed.

**Examples** The following example shows a router in autonomous system 109 using both the RIP and the Open Shortest Path First (OSPF) routing protocols. The example advertises OSPF-derived routes using RIP and assigns the OSPF-derived routes a RIP metric of 10.

> router rip default-metric 10 redistribute ospf 109

### **Related Commands**

 $\mathbf I$ 

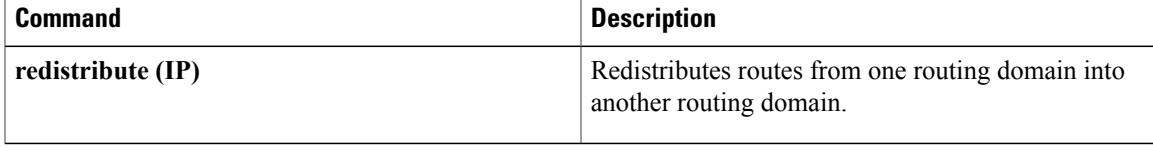

ι

# <span id="page-11-0"></span>**ip rip authentication key-chain**

To enable authentication for Routing Information Protocol (RIP) Version 2 packets and to specify the set of keys that can be used on an interface, use the **ip rip authentication key-chain** command in interface configuration mode. To prevent authentication, use the **no** form of this command.

**ip rip authentication key-chain** *name-of-chain*

**no ip rip authentication key-chain** [ *name-of-chain* ]

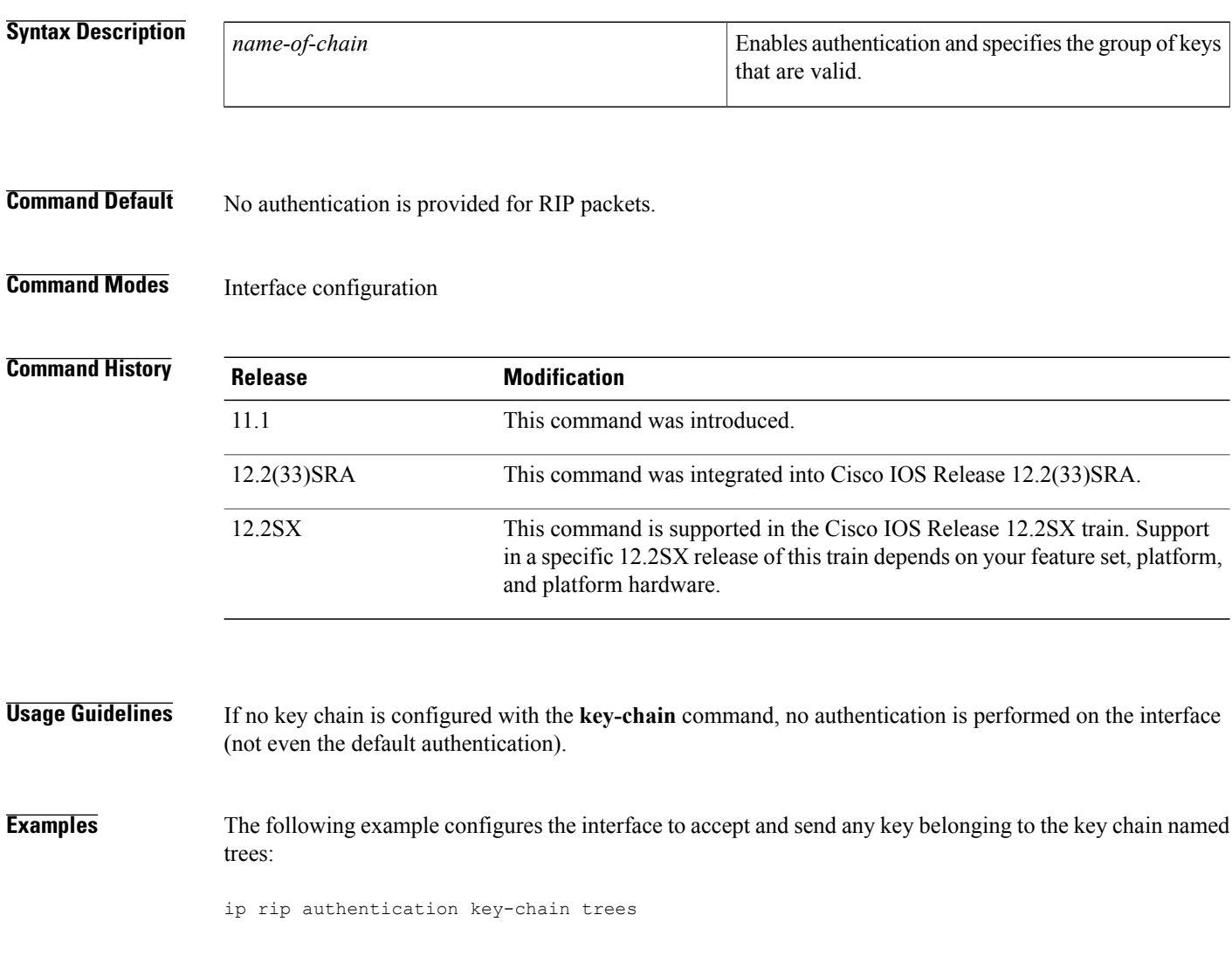

# **Related Commands Command Command Description key chain** Enables authentication for routing protocols.

# <span id="page-12-0"></span>**ip rip receive version**

To specify a Routing Information Protocol ( RIP) version to receive on an interface basis, use the **ip rip receive version** command in interface configuration mode. To follow the global **version** rules, use the **no** form of this command.

**ip rip receive version [1] [2]**

**no ip rip receive version**

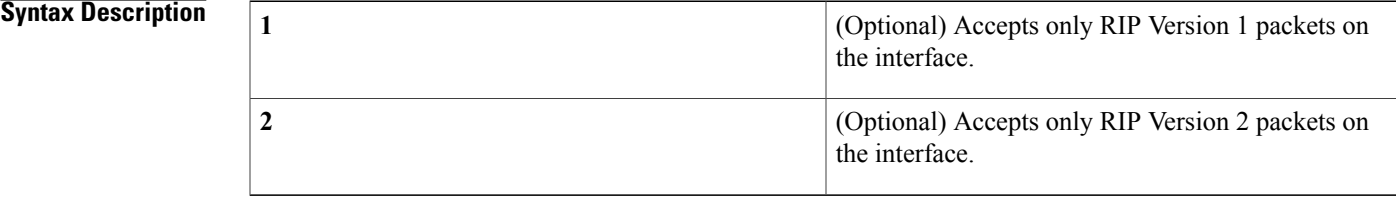

**Command Default** This command is disabled by default.

### **Command Modes** Interface configuration

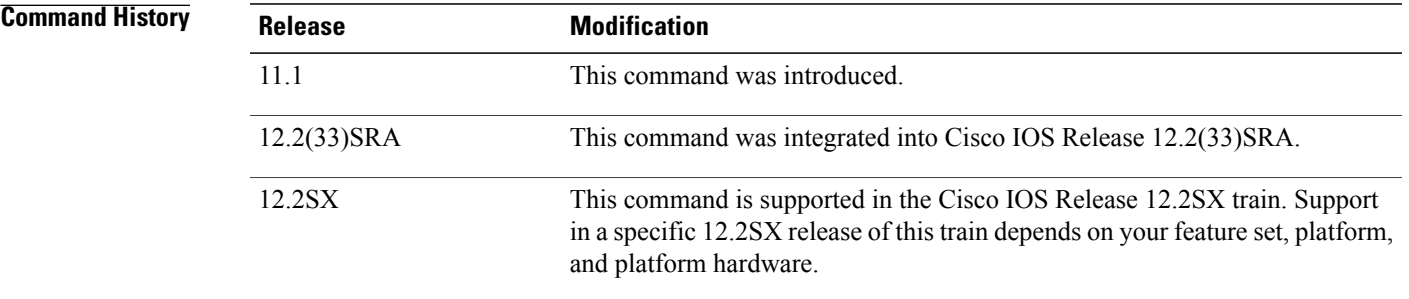

**Usage Guidelines** Use this command to override the default behavior of RIP as specified by the **version** command. This command applies only to the interface being configured. You can configure the interface to accept both RIP versions.

**Examples** The following example configures the interface to receive both RIP Version 1 and Version 2 packets:

ip rip receive version 1 2 The following example configures the interface to receive only RIP Version 1 packets:

ip rip receive version 1

T

### **Related Commands**

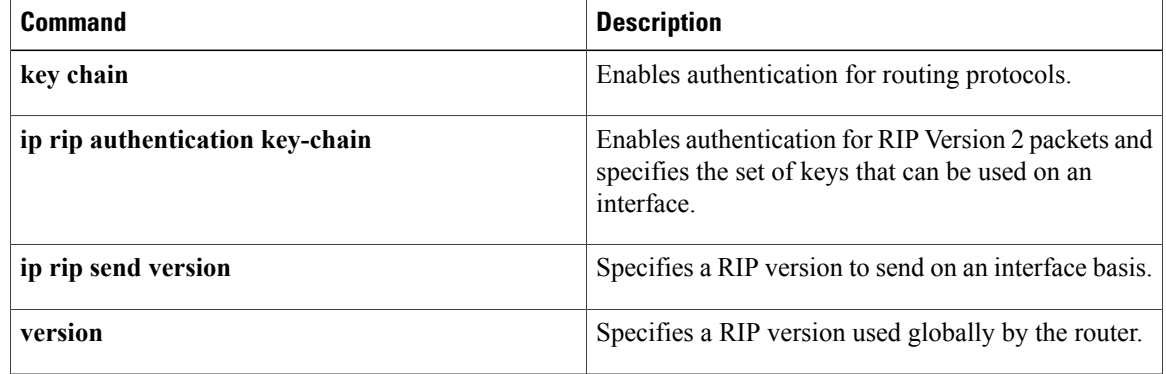

# <span id="page-14-0"></span>**ip rip send version**

To specify a Routing Information Protocol ( RIP) version to send on an interface basis, use the **ip rip send version** command in interface configuration mode. To follow the global **version** rules, use the **no** form of this command.

**ip rip send version [1] [2]**

**no ip rip send version**

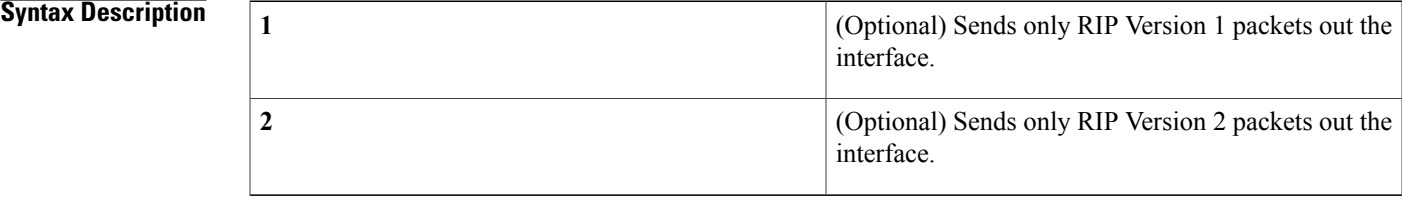

**Command Default** This command is disabled by default.

### **Command Modes** Interface configuration

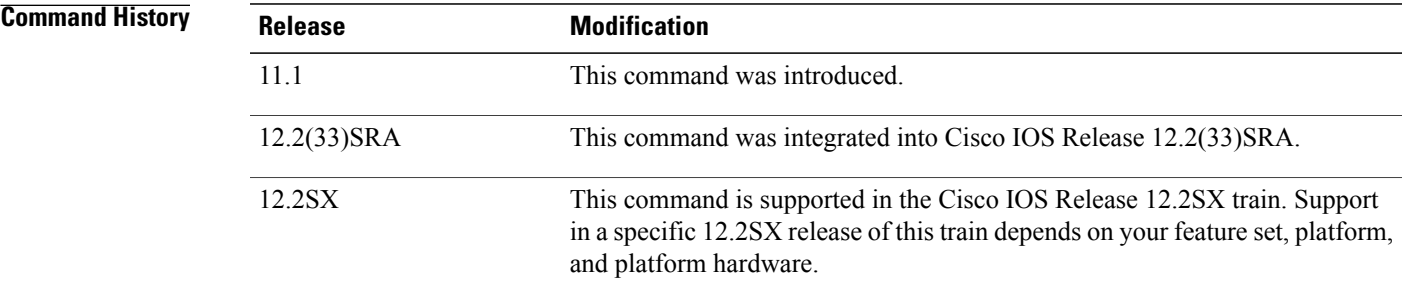

**Usage Guidelines** Use this command to override the default behavior of RIP as specified by the **version** command. This command applies only to the interface being configured.

**Examples** The following example configures the interface to send both RIP Version 1 and Version 2 packets out the interface:

> ip rip send version 1 2 The following example configures the interface to send only RIP Version 2 packets out the interface:

ip rip send version 2

I

### **Related Commands**

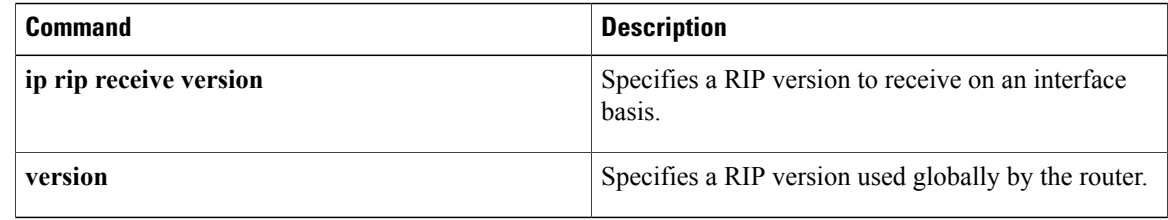

## <span id="page-16-0"></span>**ip split-horizon (RIP)**

To enable the split horizon mechanism, use the **ip split-horizon** command in interface configuration mode. To disable the split horizon mechanism, use the **no** form of this command.

#### **ip split-horizon**

**no ip split-horizon**

- **Syntax Description** This command has no arguments or keywords.
- **Command Default** Default behavior varies with media type.
- **Command Modes** Interface configuration

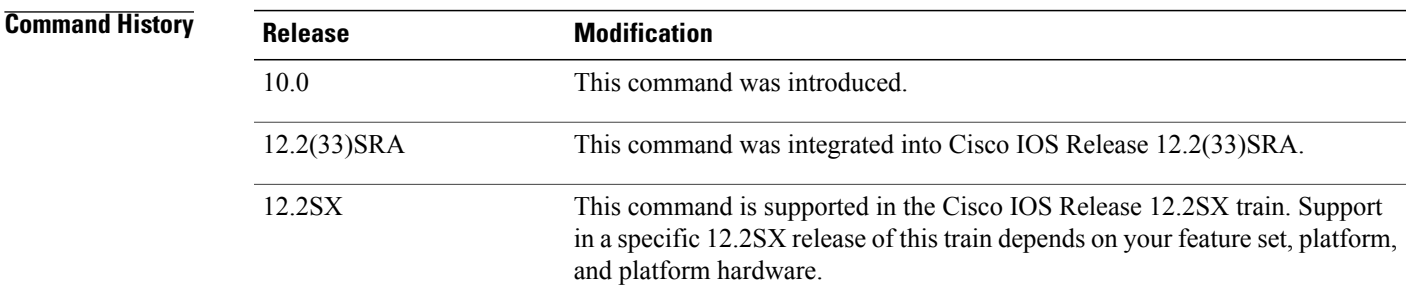

**Usage Guidelines** For all interfaces except those for which either Frame Relay or Switched Multimegabit Data Service (SMDS) encapsulation is enabled, the default condition for this command is **ip split-horizon**; in other words, the split horizon feature is active. If the interface configuration includes either the **encapsulation frame-relay** or **encapsulation smds** command, then the default is for split horizon to be disabled. Split horizon is not disabled by default for interfaces using any of the X.25 encapsulations.

**Note**

For networks that include links over X.25 packet switched networks (PSNs), the **neighbor** router configuration command can be used to defeat the split horizon feature. You can as an alternative *explicitly* specify the**no ipsplit-horizon**command in your configuration. However, if you do so you *must*similarly disable split horizon for all routers in any relevant multicast groups on that network.

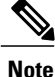

If split horizon has been disabled on an interface and you want to enable it, use the **ip split-horizon** command to restore the split horizon mechanism.

 $\mathbf I$ 

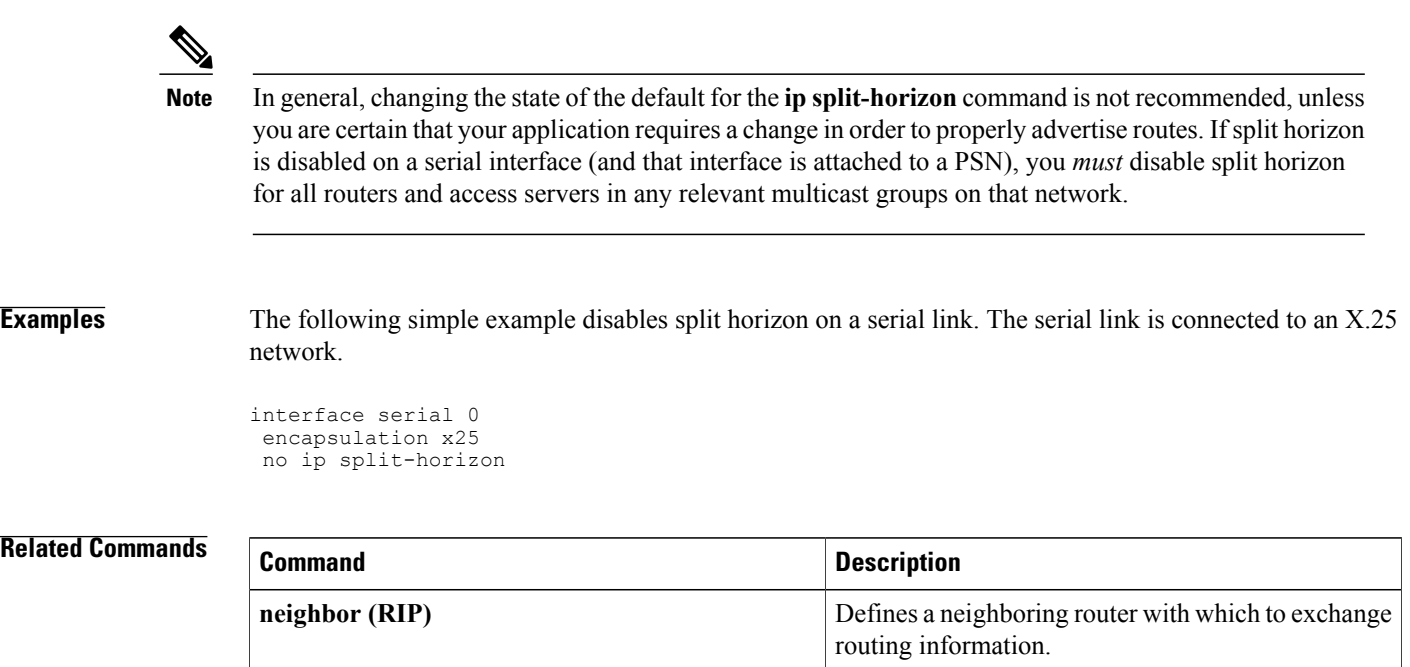

# <span id="page-18-0"></span>**ip summary-address rip**

To configure a summary aggregate address under an interface for the Routing Information Protocol (RIP), use the **ip summary-address rip** command in interface configuration mode. To disable summarization of the specified address or subnet, use the **no** form of this command.

**ip summary-address rip** *ip-address ip-network-mask*

**no ip summary-address rip** *ip-address ip-network-mask*

**Syntax Description** 

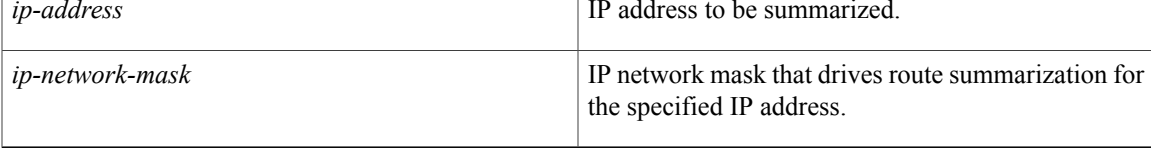

**Command Default** RIP automatically summarizes to classful network boundaries.

### **Command Modes** Interface configuration

advertised.

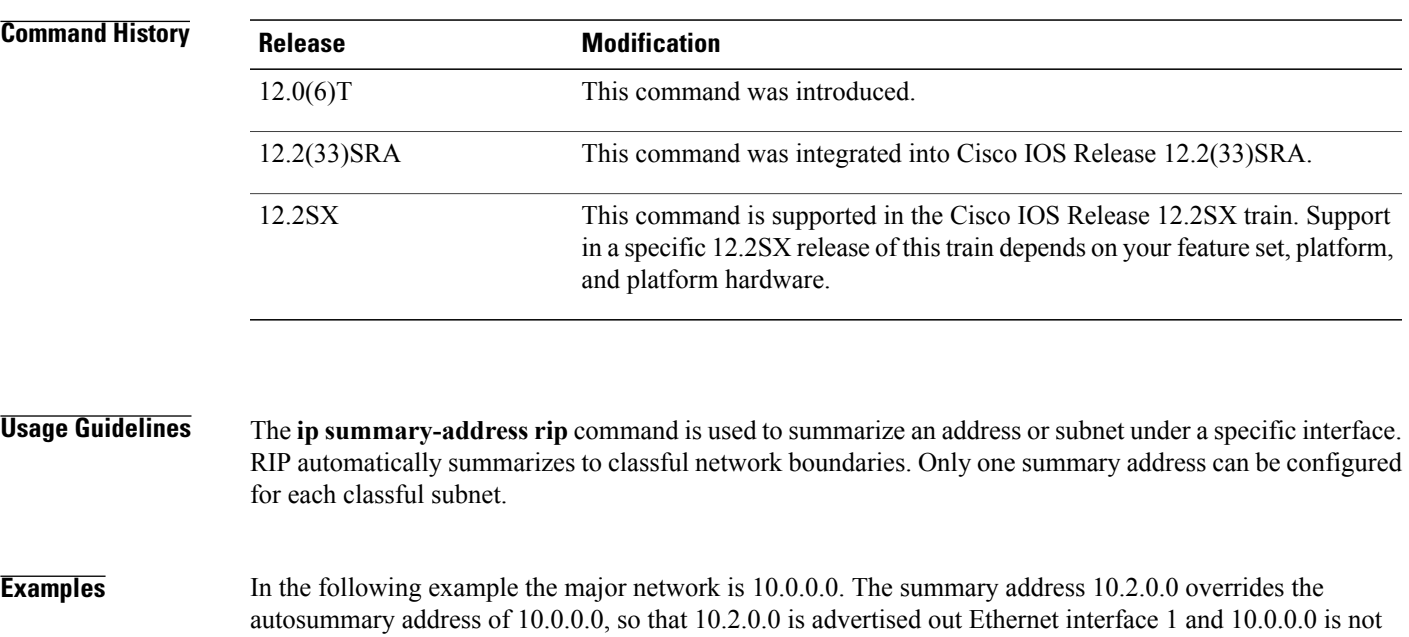

Ι

```
Note
```
If split horizon is enabled, neither autosummary nor interface summary addresses (those configured with the **ip summary-address rip** command) are advertised.

```
interface Ethernet1
 ip address 10.1.1.1 255.255.255.0
 ip summary-address rip 10.2.0.0 255.255.0
exit
router rip
 network 10.0.0.0
end
```
#### **Related Commands**

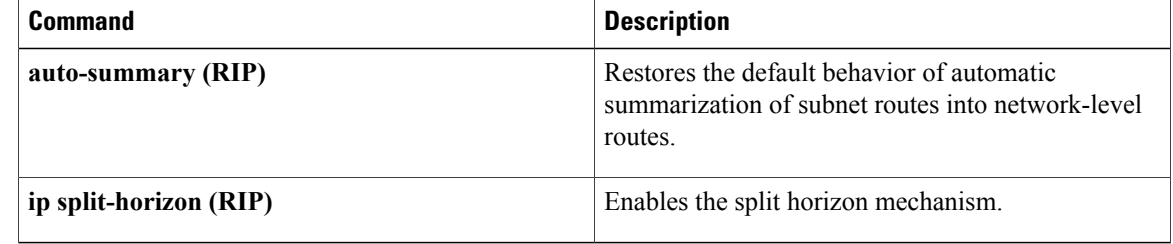

# <span id="page-20-0"></span>**offset-list (RIP)**

To add an offset to incoming and outgoing metrics to routes learned via Routing Information Protocol (RIP), use the **offset-list**command in router configuration mode. To remove an offset list, use the **no** form of this command.

**offset-list** {*access-list-number*| *access-list-name*} {**in| out**} *offset* {*interface-type*| *interface-number*} **no offset-list** {*access-list-number*| *access-list-name*} {**in| out**} *offset* {*interface-type*| *interface-number*}

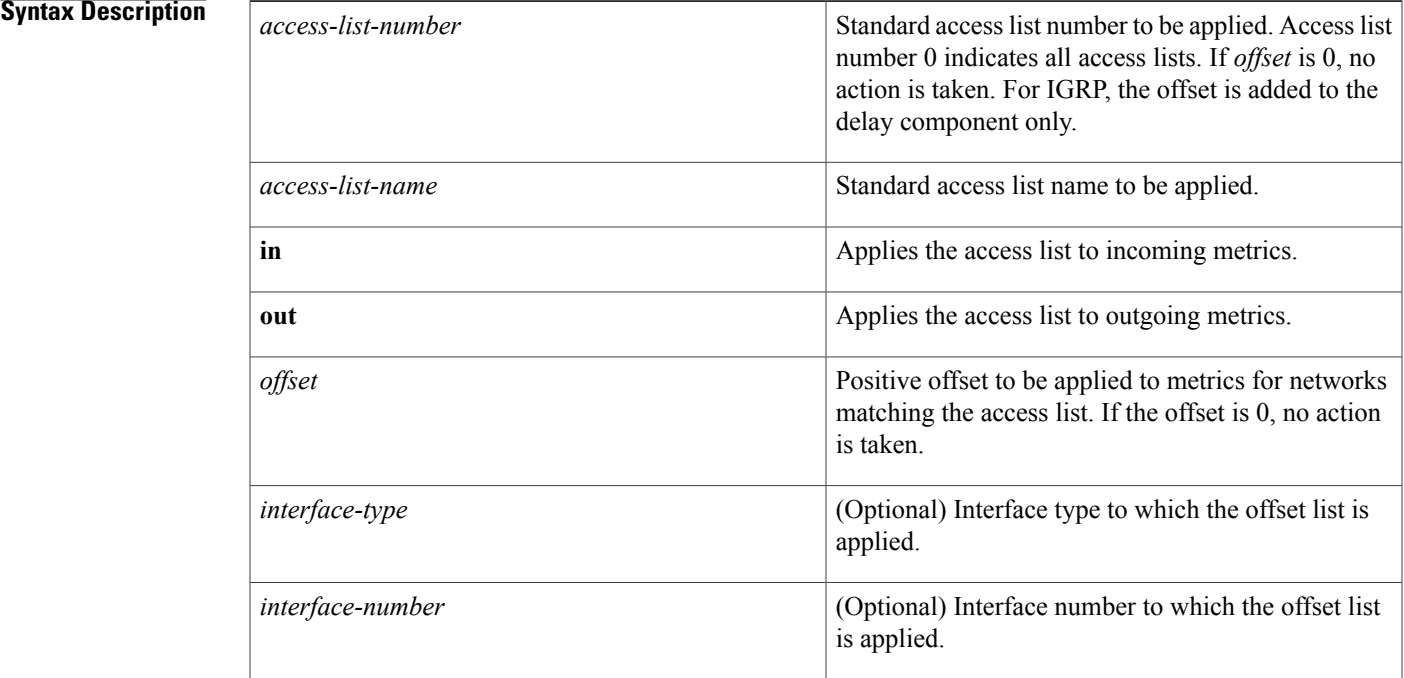

### **Command Default** This command is disabled by default.

### **Command Modes** Router configuration

I

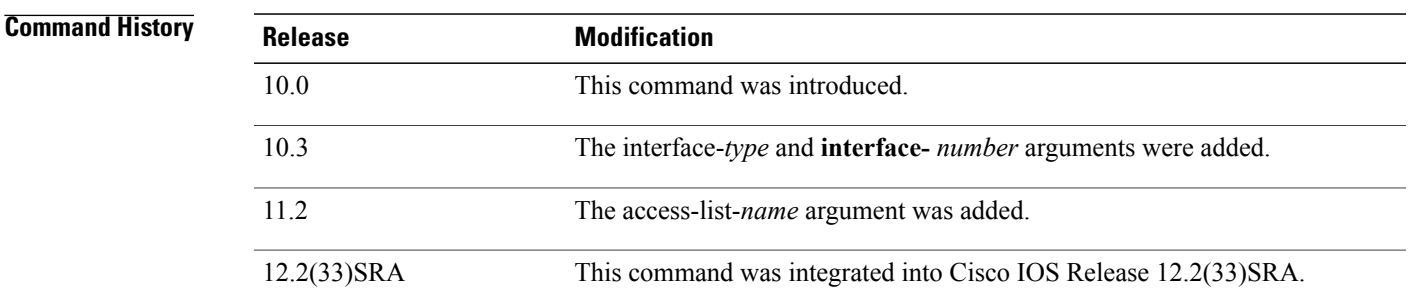

 $\mathbf I$ 

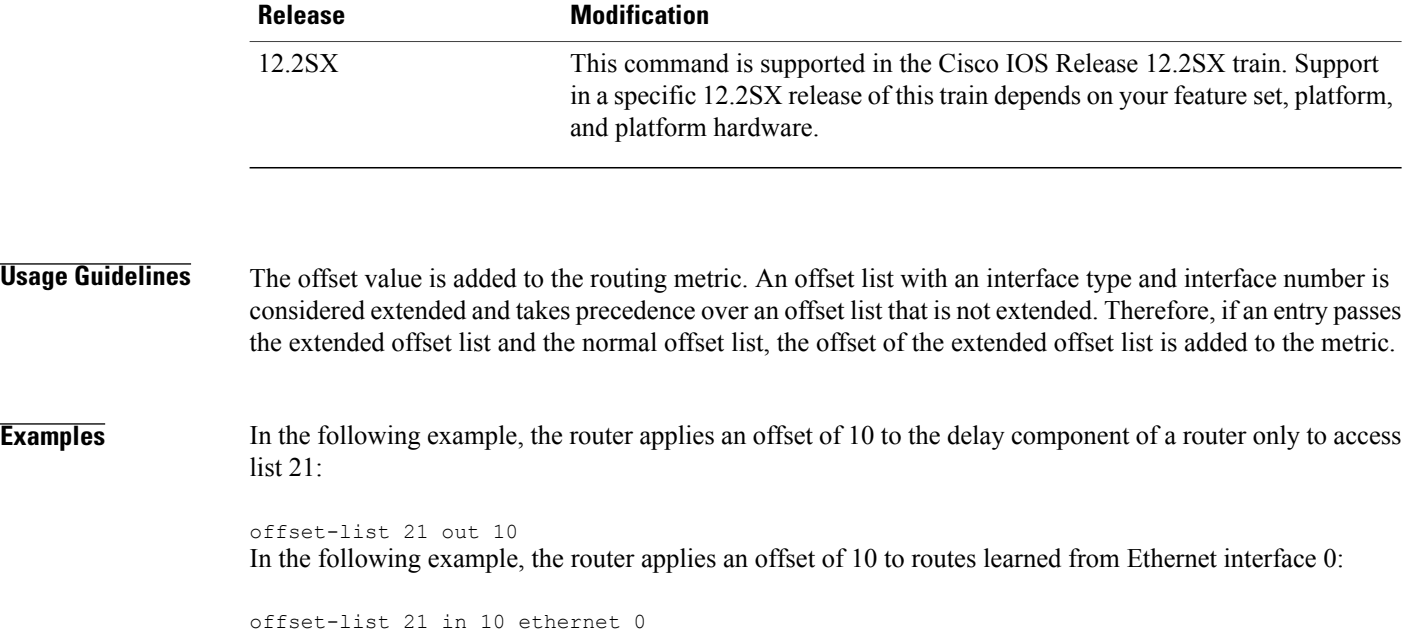

## <span id="page-22-0"></span>**router rip**

To configure the Routing Information Protocol (RIP) routing process, use the **route r rip** command in global configuration mode. To turn off the RIP routing process, use the **no** form of this command.

**router rip no router rip**

- **Syntax Description** This command has no arguments or keywords.
- **Command Default** No RIP routing process is defined.
- **Command Modes** Global configuration

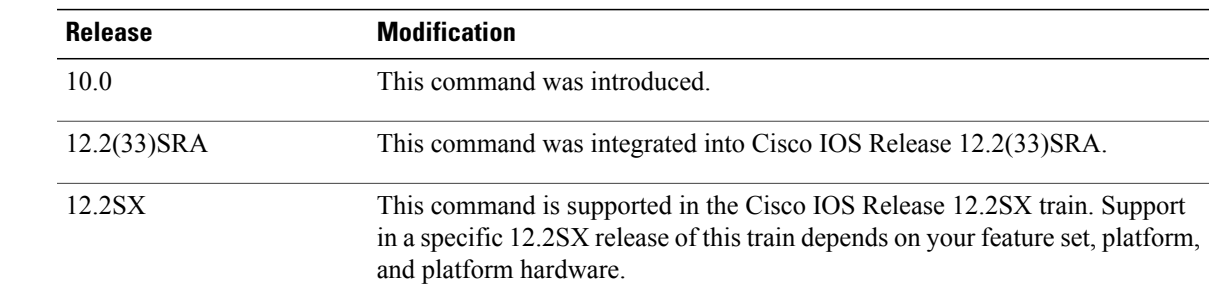

Π

**Examples** The following example shows how to begin the RIP routing process:

router rip

### **Related Commands**

 $$ 

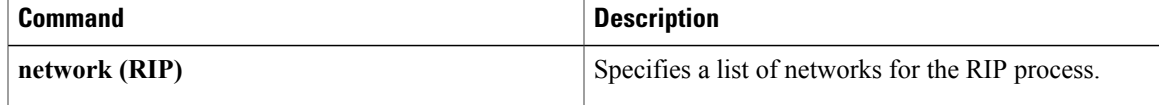

I

# <span id="page-23-0"></span>**timers basic (RIP)**

To adjust Routing Information Protocol (RIP) network timers, use the **timers basic** command in router configuration mode. To restore the default timers, use the **no** form of this command.

**timers basic** *update invalid holddown flush*

**no timers basic**

#### **Syntax Description**

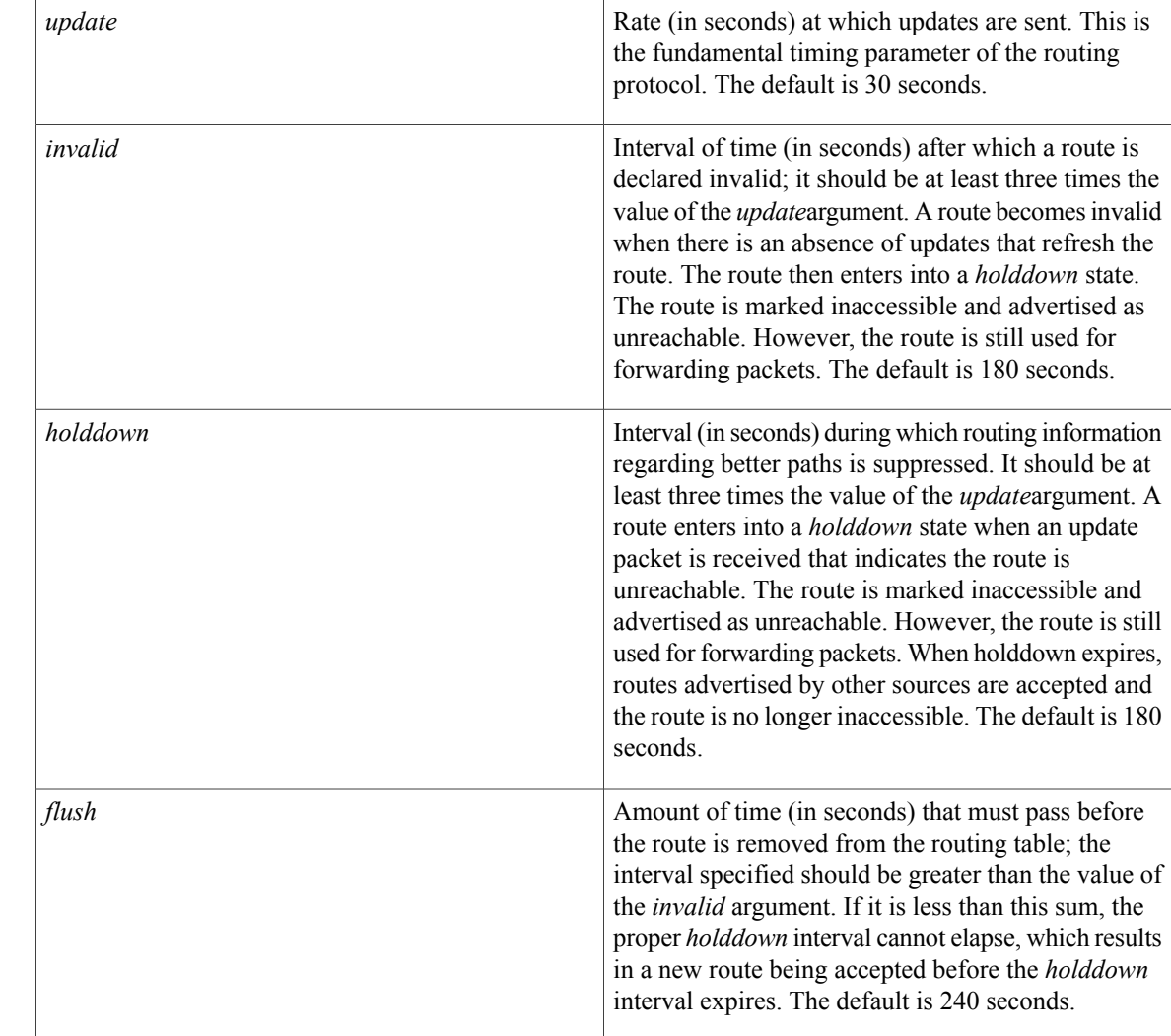

**Command Default** No RIP network timers are adjusted.

**Command Modes** Router configuration

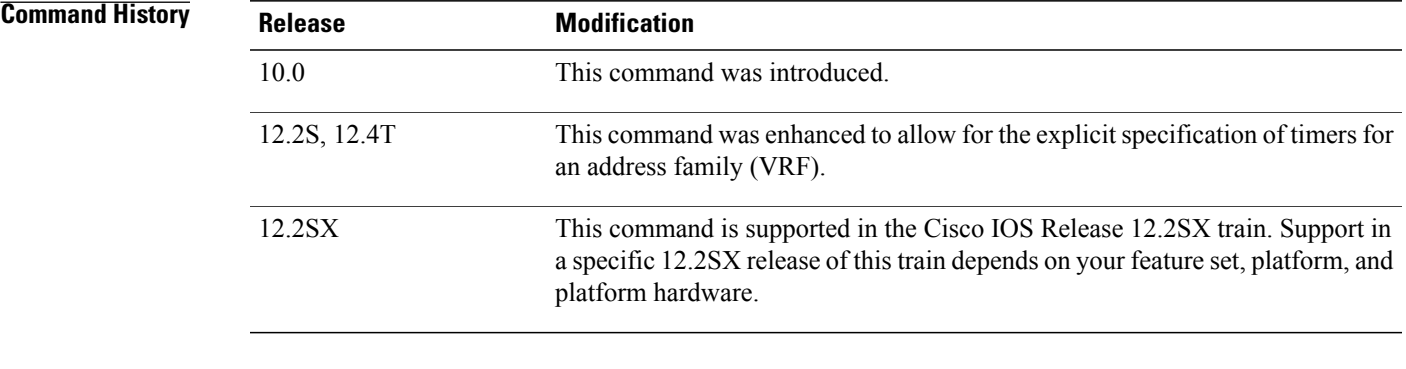

**Usage Guidelines** The basic timing parameters for RIP are adjustable. Because RIP is executing a distributed, asynchronous routing algorithm, these timers must be the same for all routers and access servers in the network.

**Note**

The current and default timer values can be seen by inspecting the output of the **show ip protocols** EXEC command. The relationships of the various timers should be preserved as described previously.

In addition, an address family can have explicitly specified timers that apply to that address-family (or VRF) only. The **timers basic** command must be specified for an address family or the system defaults for the timers basic command are used regardless of what is configured for RIP routing. The VRF does not inherit the timer values from the base RIP configuration. The VRF will always use the system default timers unless explicitly changed using the timers basic command.

**Examples** The following example sets updates to be broadcast every 5 seconds. If a router is not heard from in 15 seconds, the route is declared unusable. Further information is suppressed for an additional 15 seconds. At the end of the suppression period, the route is flushed from the routing table.

**Note**

router rip

By setting a short update period, you run the risk of congesting slow-speed serial lines. A short update period can be a concern on faster-speed Ethernets and T1-rate serial lines. Also, if you have many routes in your updates, you can cause the routers to spend an excessive amount of time processing updates.

The following example show adjusting address family timers.

```
router rip
version 2
timers basic 5 10 15 20
redistribute connected
network 5.0.0.0
default-metric 10
 no auto-summary
  !
  address-family ipv4 vrf foo
 timers basic 10 20 20 20
 redistribute connected
 network 10.0.0.0
```
timers basic 5 15 15 30

T

default-metric 5 no auto-summary version 2 exit-address-family ! address-family ipv4 vrf bar timers basic 20 40 60 80 redistribute connected network 20.0.0.0 default-metric 2 no auto-summary version 2 exit-address-family !

# <span id="page-26-0"></span>**validate-update-source**

To have the Cisco IOS software valida te the source IP address of incoming routing updates for Routing Information Protocol (RIP) and Interior Gateway Routing Protocol (IGRP) routing protocols, use the **validate-update-source**command in router configuration mode. To disable this function, use the **no** form of this command.

**validate-update-source**

**no validate-update-source**

- **Syntax Description** This command has no arguments or keywords.
- **Command Default** The behavior of this command is enabled by default.
- **Command Modes** Router configuration

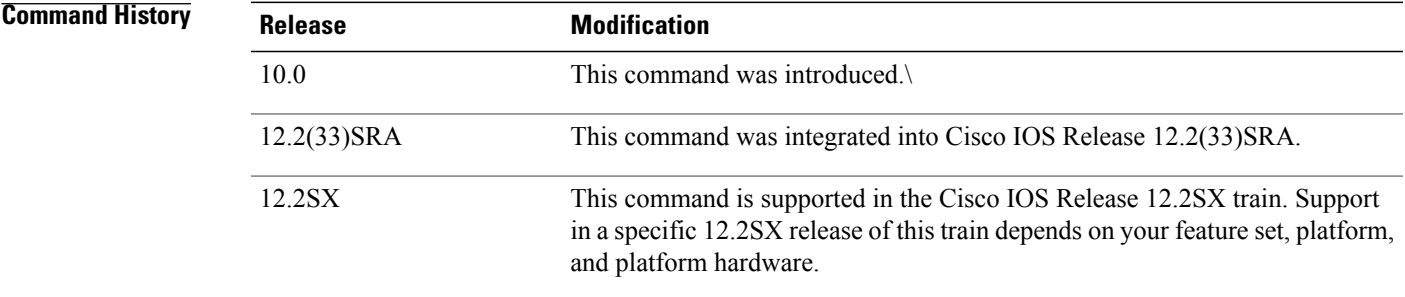

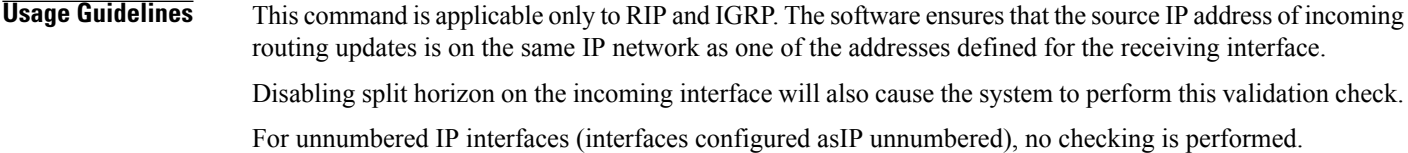

**Examples** The following example configures a router not to perform validation checks on the source IP address of incoming RIP updates:

> router rip network 10.105.0.0 no validate-update-source

I

# <span id="page-27-0"></span>**version**

To specify a Routing Information Protocol (RIP) version used globally by the router, use the **version** command in router configuration mode. To restore the default value, use the **no** form of this command.

**version** {**1| 2**} **no version**

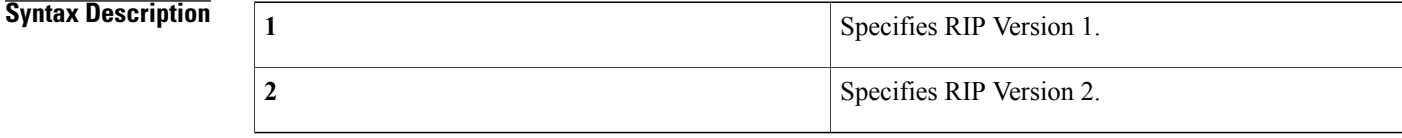

**Command Default** The software receives RIP Version 1 and Version 2 packets, but sends only Version 1 packets.

### **Command Modes** Router configuration

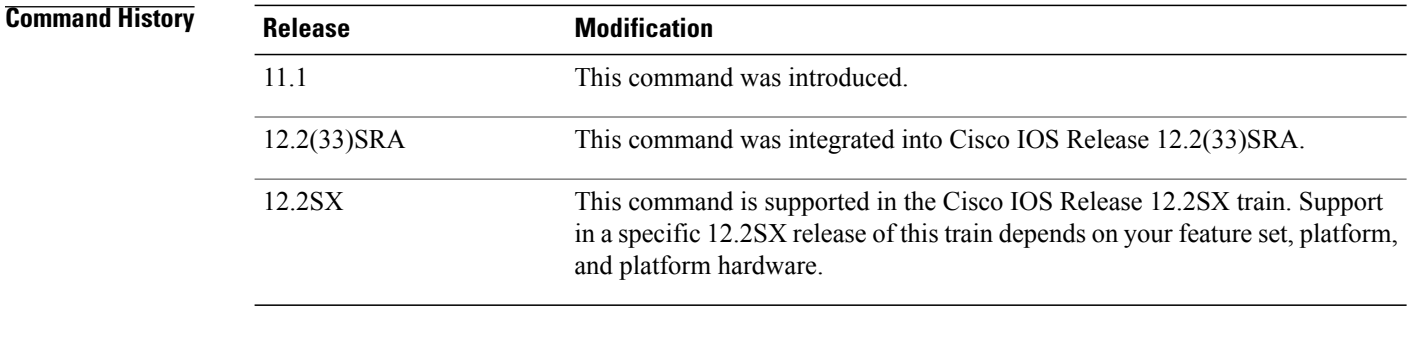

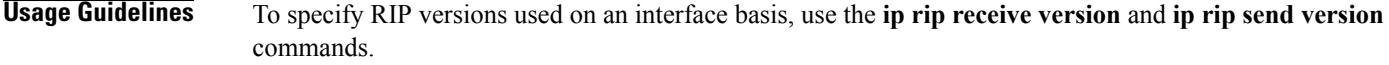

### **Examples** The following example enables the software to send and receive RIP Version 2 packets:

version 2

### **Related Commands**

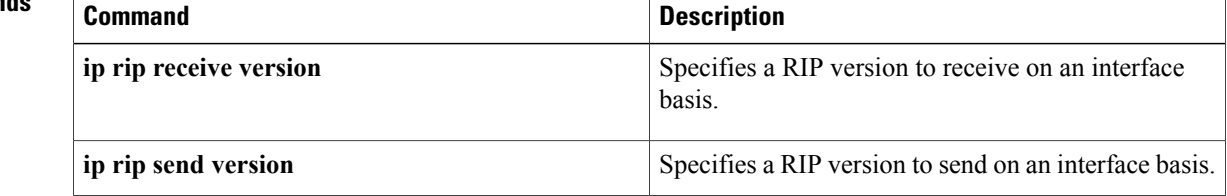

 $\mathbf I$ 

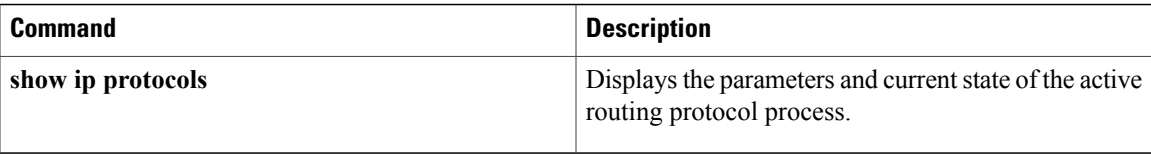

I